# CRS-1 路由器8个Plane有1个plane显示 MCAST\_DOWN Ī

### 目录

- [硬件平台](#page-0-0)
- [软件版本](#page-0-1)
- [案例简介](#page-0-2)
- [故障诊断步骤](#page-1-0)
- [经验总结](#page-2-0)
- [相关命令](#page-3-0)
- [相关错误信息](#page-3-1)
- · [其他相关文档](#page-3-2)

### <span id="page-0-0"></span>硬件平台

**CRS** 

# <span id="page-0-1"></span>软件版本

IOS XR

# <span id="page-0-2"></span>案例简介

CRS通过"(admin)#show controller fabric plane all" 发现plane 1显示MCAST\_DOWN, 对应在 Down Flags一栏显示m. 正常应该所有均显示UP。此情况说明该平面的multicast转发已经停止,不过组播流量仍然可以通过 其他7个平面转发。 此情况没有业务影响。但请尽快处理。

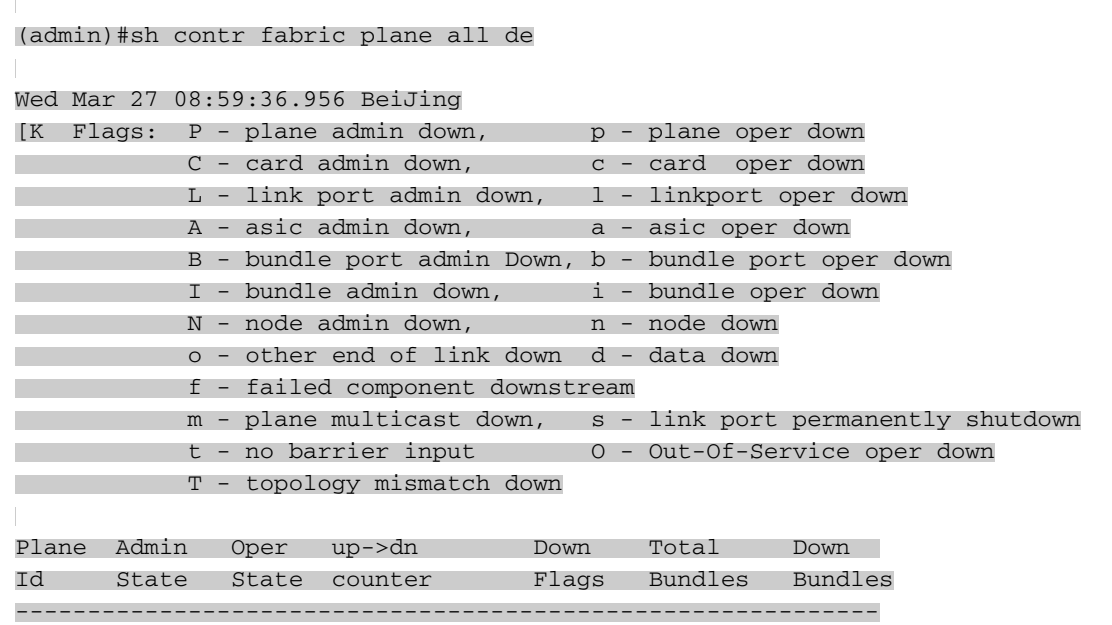

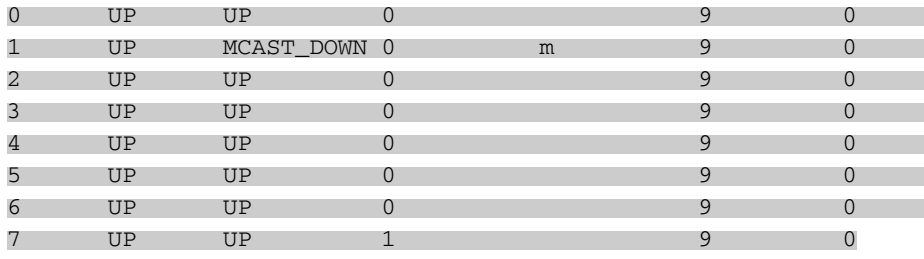

### <span id="page-1-0"></span>故障诊断步骤

检查fabric的connectivity是否良好。全1代表每块业务板卡/RP跟所有8个planes的连接都是完 1. 好的。如果1换成".", 则该板卡/RP跟该平面连接有问题。

**(admin)# show controllers fabric connectivity all detail**

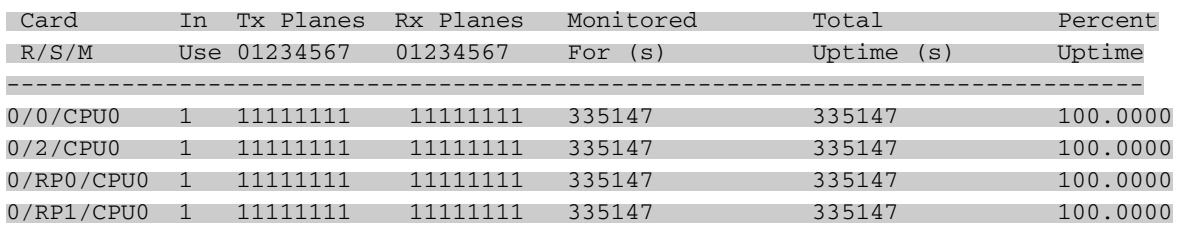

大多数MCAST\_DOWN的问题由于S13卡的S3 ASIC 跟业务板卡的Fabricq ASIC的连接down 2. 掉引起,下面我们就此做个检查。

**(admin)# show controllers fabric connectivity all detail**

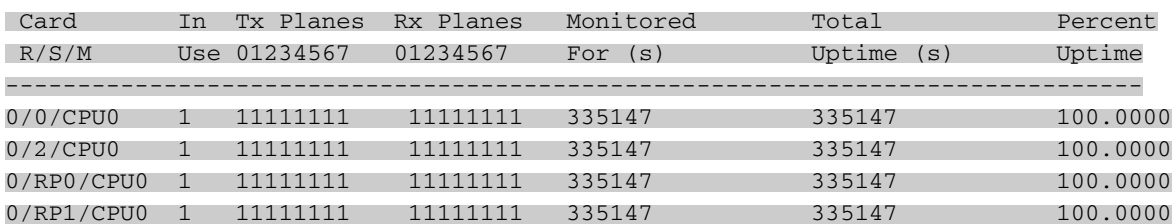

- 每个S13卡的每个S3 ASIC在一个平面内跟每个业务板卡只有8根links,只要down link大于等于 2,就会显示MCAST\_DOWN. 这里我们看到已经有4根links down,所以这两块卡 :0/15/cpu0和0/SM1/SP都要受到怀疑。
- 为了分析是业务板卡0/15/cpu0还是S13卡0/SM1/SP 出问题,考虑到该系统为4+2多机框系统 3. ,交换0框和1框的plane 1 的S13卡,进而查看问题有否跟随S13卡而走。该操作只影响一个 平面,完全不会给客户业务带来影响,但是为慎重起见,请在业务窗口执行。具体步骤如下:
- 关闭平面1和0框、1框的平面1的S13矩阵卡

**(admin)# show controllers fabric connectivity all detail**

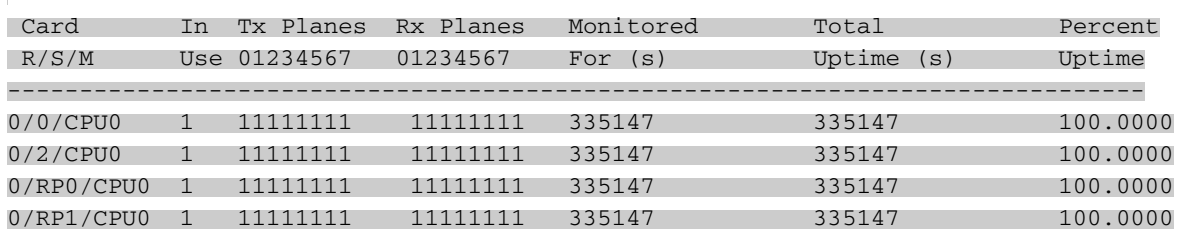

● 将两个矩阵卡的扁平线拔出,然后互换位置,并连接扁平线。给两个矩阵卡及平面1加电

**(admin)# show controllers fabric connectivity all detail**

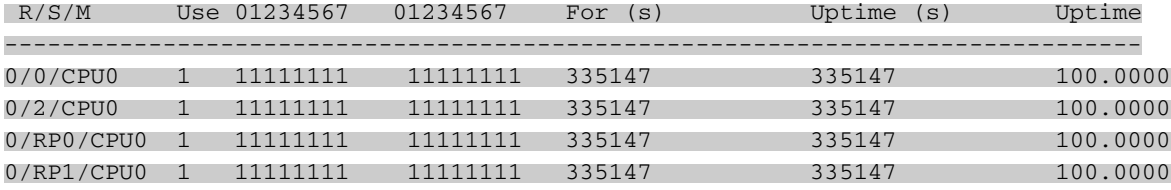

#### • 收集如下命令查看

#### **(admin)# show controllers fabric connectivity all detail**

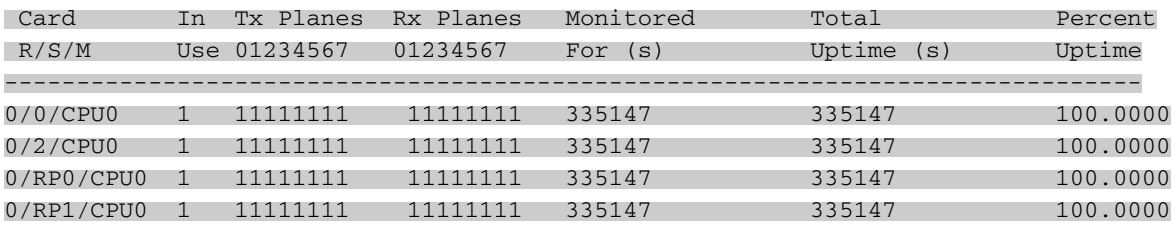

#### 结果通过命令看到down links跟着S13卡走。如下所示。RMA 原0/SM1/SP的S13卡。问题解决 4.

#### **(admin)# show controllers fabric connectivity all detail**

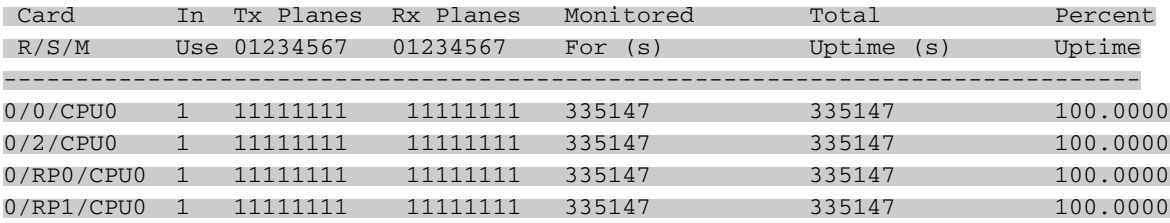

### <span id="page-2-0"></span>经验总结

。

1个egress LC/RP 有32根 2.5Gbps的links 连接1个S3 ASIC。

1个egress LC有2个fabricq ASICs.

1个RP 有1个fabricq ASIC.

所以

1. 一个平面内,1个egress LC有8根 links连去S13卡。(32/8 + 32/8)

2. 一个平面内,上半框(slot 0 – slot 7)的LC, 4根连接去S3 ASIC 0, 另外4根连接S3 ASIC 1.

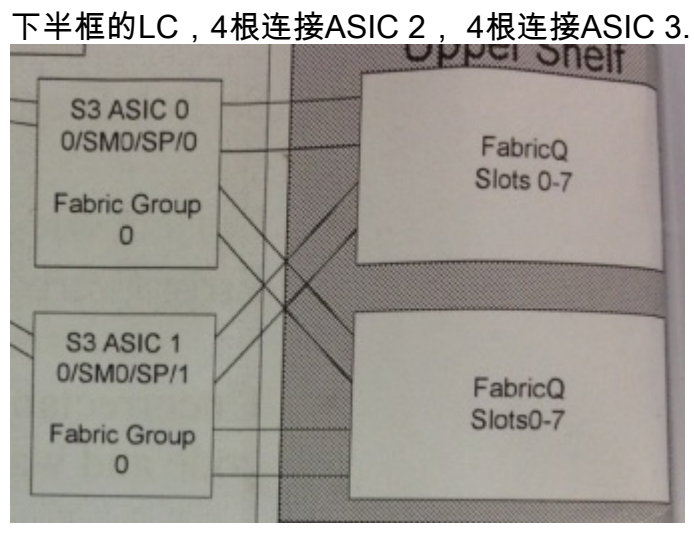

于是,此case中,在1平面,在0/15/cpu0和0/sm1/sp之间总共有8根links. 已经down了一半,为了让 multicast的traffic不再从PLANE 1送去0/15/cpu0,所以系统把plane 1的multicast给down了。

<span id="page-3-0"></span>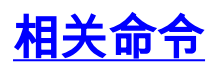

 $\mathbb{L}$ 

 $\begin{array}{c} \hline \end{array}$ 

#### **(admin)# show controllers fabric connectivity all detail**

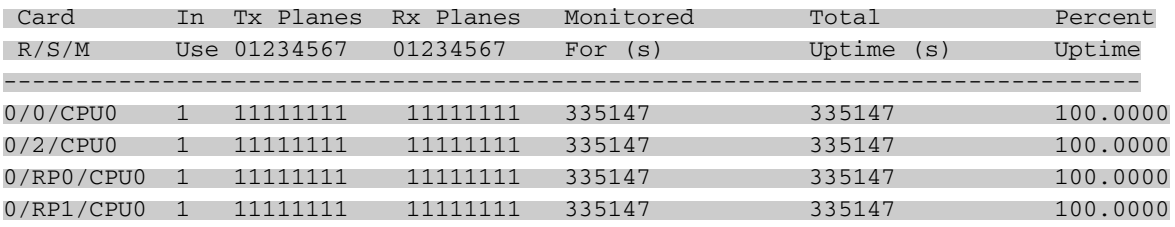

# <span id="page-3-1"></span>相关错误信息

#### **(admin)# show controllers fabric connectivity all detail**

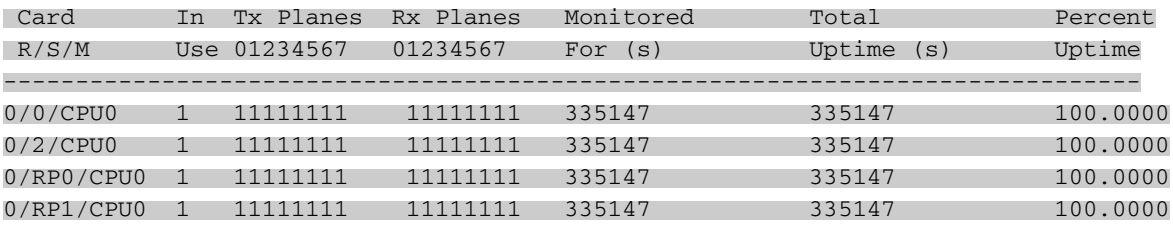

# <span id="page-3-2"></span>其他相关文档

无